# XDRとSecure Email Appliance(旧称ESA)の統 合のトラブルシューティング

# 内容

概要 前提条件 要件 使用するコンポーネント 背景説明

# 概要

このドキュメントでは、基本的な分析を実行する手順と、XDRとInsightsおよびSecure Email Appliance統合モジュールのトラブルシューティング方法について説明します。

# 前提条件

### 要件

次の項目に関する知識があることが推奨されます。

- XDR
- セキュリティサービス交換
- 安全な電子メール

使用するコンポーネント

このドキュメントの情報は、次のソフトウェアとハードウェアのバージョンに基づいています。

- セキュリティサービス交換
- XDR
- ソフトウェアバージョン13.0.0-392上のSecure Email C100V

このドキュメントの情報は、特定のラボ環境にあるデバイスに基づいて作成されました。このド キュメントで使用するすべてのデバイスは、クリアな(デフォルト)設定で作業を開始していま す。本稼働中のネットワークでは、各コマンドによって起こる可能性がある影響を十分確認して ください。

# 背景説明

Cisco Secure Email Appliance(旧称Eメールセキュリティアプライアンス)は、エンドツーエン

ドの暗号化を使用して、脅威の検出、ブロック、修復を高速化し、データ損失を防止し、転送中 の重要な情報を保護する高度な脅威保護機能を提供します。設定が完了すると、Secure Email Applianceモジュールが監視対象に関連する詳細情報を提供します。次の操作を実行できます。

- 組織内の複数のアプライアンスからのEメールレポートおよびメッセージトラックデータを 表示する
- 電子メールレポートおよびメッセージトラックで見られる脅威を特定、調査、および修復す る
- 特定された脅威を迅速に解決し、特定された脅威に対して推奨されるアクションを提供する
- 脅威を文書化して調査の手間を省き、他のデバイス間での情報のコラボレーションを可能に する

Secure Eメールアプライアンスモジュールを統合するには、Security Services Exchange(SSE)を 使用する必要があります。SSEを使用すると、Secure Email ApplianceをExchangeに登録し、登 録したデバイスにアクセスするための明示的な権限を付与できます。

設定の詳細については、この記事の統合モジュールの詳細を参照してください。

# トラブルシュート

XDRとセキュアEメールアプライアンス(SEA)の統合に関する一般的な問題をトラブルシューティ ングするには、次の手順を確認できます。

セキュアな電子メールデバイスがXDRまたはSecurity Services Exchangeポータル に表示されない

デバイスがSSEポータルに表示されない場合は、次の図のように、SSEポータルでXDR Threat ResponseおよびEventサービスを有効にし、Cloud Servicesに移動して、サービスを有効にして ください。

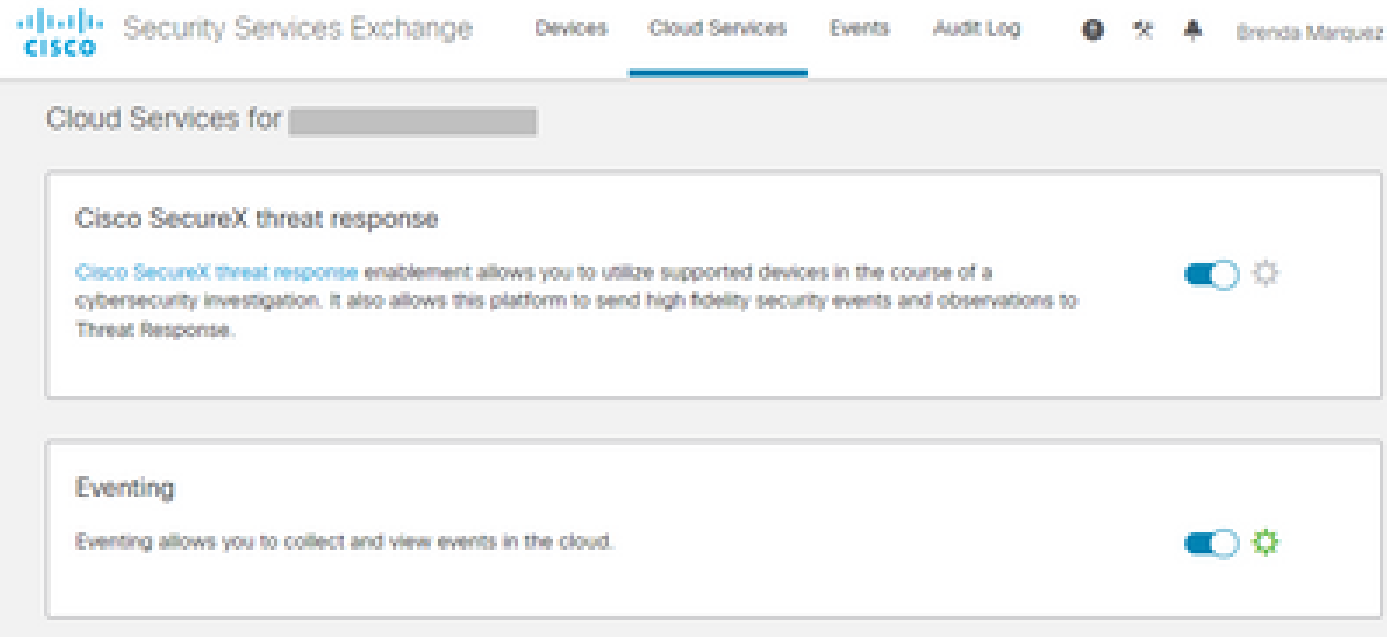

### セキュリティで保護された電子メールが登録トークンを要求しない

Cisco XDR/Threat Responseサービスを有効にした後、変更を必ずコミットしてください。そう しないと、変更はセキュアEメールのCloud Serviceセクションに適用されません。次の図を参照 してください。

#### **Cloud Service Settings**

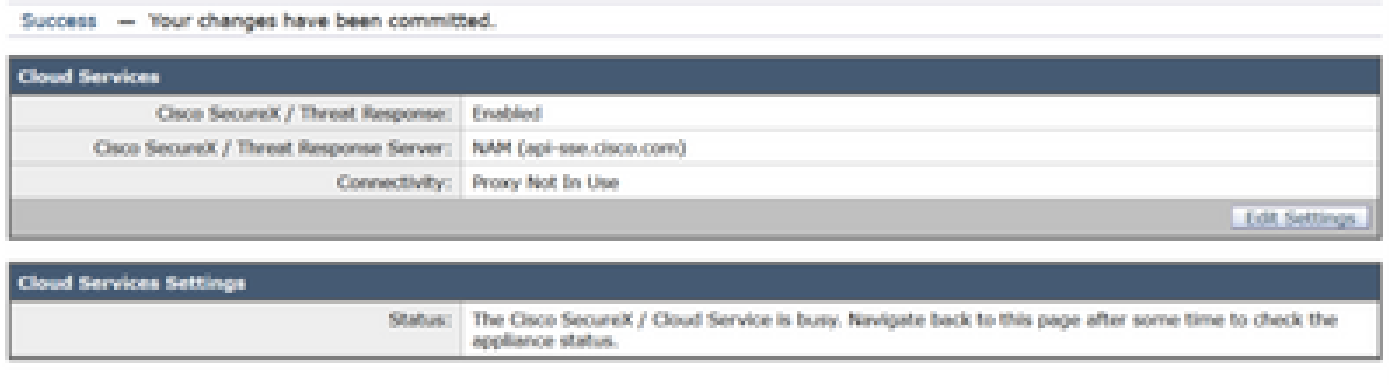

### トークンが無効または期限切れのため、登録できませんでした

エラーメッセージ「The registration failed because of an invalid or expired token.下図のように、 Secure Email GUIでCisco XDR Threat Response portal」を使用して、アプライアンスに有効な トークンを使用していることを確認します。

#### **Cloud Service Settings**

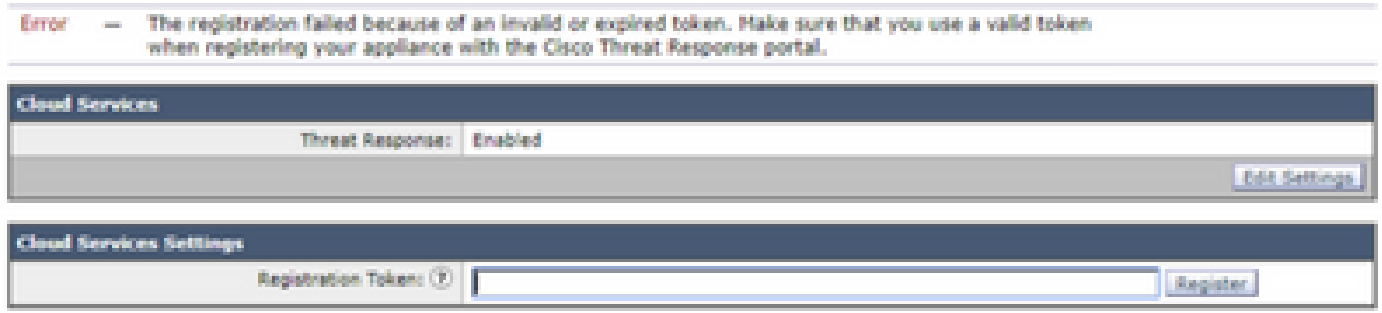

トークンが正しいクラウドから生成されていることを確認してください。

欧州(EU)のクラウドを使用してEメールを保護する場合は、[https://admin.eu.sse.itd.cisco.com/か](https://admin.eu.sse.itd.cisco.com/) らトークンを生成します。

セキュアメールに南・北・中央アメリカ(NAM)クラウドを使用する場合は、 [https://admin.sse.itd.cisco.com/か](https://admin.sse.itd.cisco.com/)らトークンを生成します。

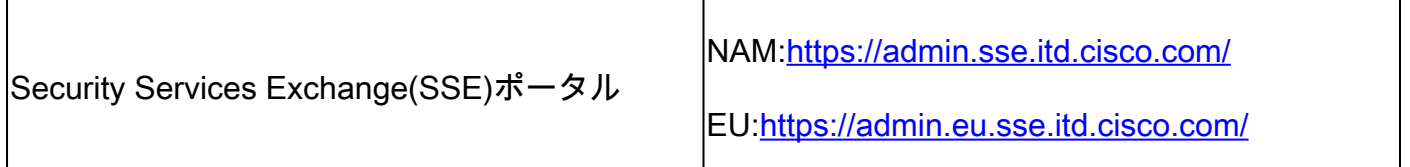

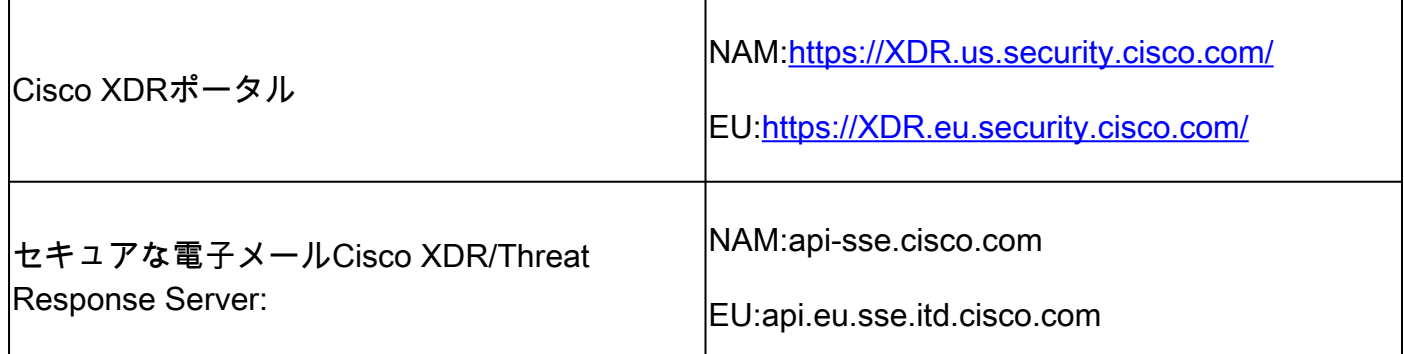

また、図に示すように、登録トークンには有効期限があります(統合を完了するのに最も便利な 時間を選択してください) 。

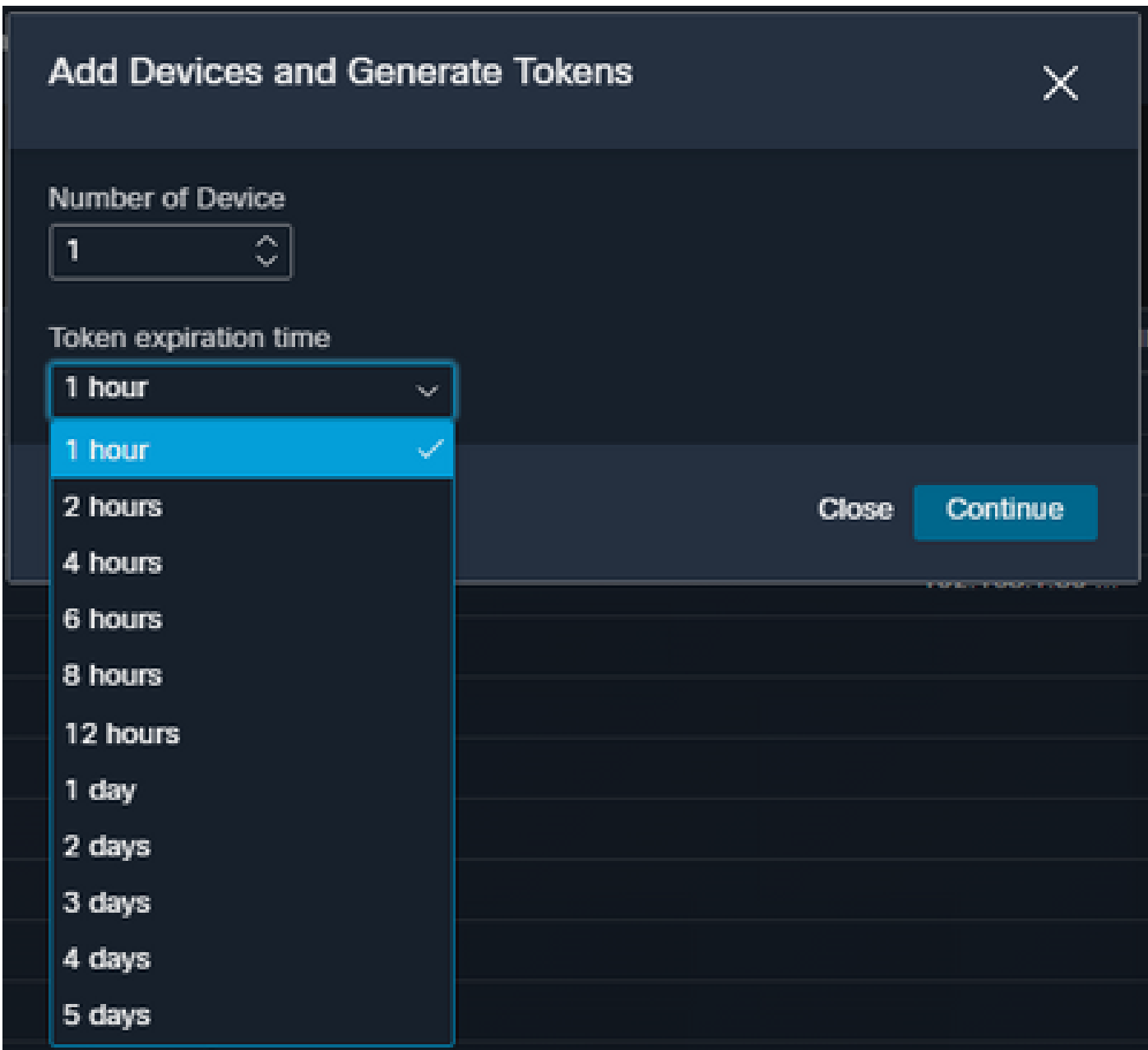

XDRダッシュボードに、セキュリティで保護された電子メールモジュールに関する 情報が表示されない

次の図に示すように、使用可能なタイルで過去1時間から過去90日までの幅広い時間範囲を選択 できます。

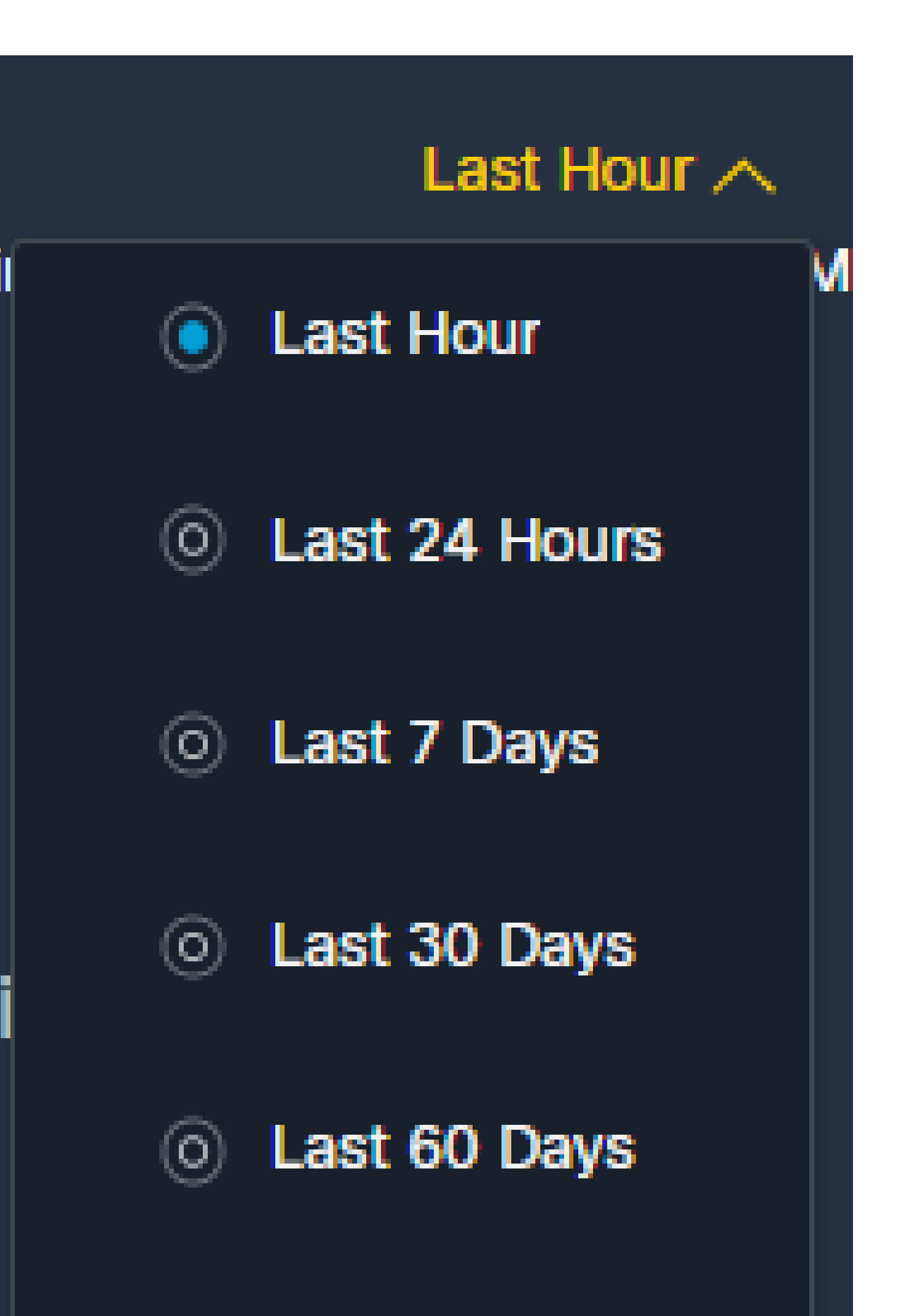

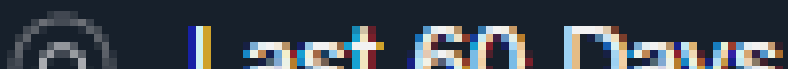

翻訳について

シスコは世界中のユーザにそれぞれの言語でサポート コンテンツを提供するために、機械と人に よる翻訳を組み合わせて、本ドキュメントを翻訳しています。ただし、最高度の機械翻訳であっ ても、専門家による翻訳のような正確性は確保されません。シスコは、これら翻訳の正確性につ いて法的責任を負いません。原典である英語版(リンクからアクセス可能)もあわせて参照する ことを推奨します。